# **関係データベース操作を視覚的に表示する オンライン学習教材**

野部 緑1,2,a) 長瀧 寛之3,b) 中野 由章2,c) 兼宗 進2,d)

**概要**:社会において,情報システムは身近なところに存在している.また,その中でもデータベースは重要 な役割を占めている.しかし,日本の高校では,演習実施への敷居が高いなどの理由で,データベースが 学習内容としてほとんど扱われていないのが現状である.本研究では,データベース学習を容易に行える 環境を提供することを目的に,コンピュータにおけるデータ操作の基本を体験的に行える学習用 Web ツー ルを提案する.本ツールは実際の一般情報教育の現場において授業実践を行い,そのフィードバックをも とにツールの改良を続けている.本稿では本ツールの概要とその工夫点を説明し,データベース学習活動 への有用性について議論する.

**キーワード**:情報教育,データベース,Web アプリケーション

## **A database learning tool for visualising database operation.**

MIDORI NOBE<sup>1,2,a)</sup> HIROYUKI NAGATAKI<sup>3,b)</sup> YOSHIAKI NAKANO<sup>2,c)</sup> SUSUMU KANEMUNE<sup>2,d)</sup>

*Abstract:* Information systems exist in the familiar place of students. Database is important in information systems. However, at the high school in Japan, a database is not often used in information education. Because there is no appropriate tools for database education. In this paper we propose a web-based database learning tool. This tool provides easy-operable interface that enables students to query, get and edit data by trial-and-error approach, which helps them to understand the fundamental knowledge of database operations. We report the results of experimental lessons in high schools. The results showed that the tool is effective for beginners learning database.

Keywords: Information Studies Education, Database, Web applications

### **1. はじめに**

高等学校の情報教育では,情報リテラシー教育が中心で あり,情報の科学は教育しにくいということで敬遠されが ちである.その中でもアルゴリズムやプログラミングはま

- <sup>1</sup> 大阪府立寝屋川高等学校
- Neyagawa High School
- <sup>2</sup> 大阪電気通信大学
- Osaka Electro-Communication University <sup>3</sup> 岡山大学
- Okayama University
- a) midori@mbox.kyoto-inet.or.jp
- b) nagataki@okayama-u.ac.jp<br>c) info@pakano.ac
- <sup>c</sup>) info@nakano.ac<br>d) kanomune@acm d) kanemune@acm.org

だ教育実践の事例が数多く報告されているが,データベー スについては,図書館など身近な場所に存在するツールで あるにも関わらず,高等学校での本格的な教育実践事例に ついて報告が少ないのが現状である.

そこで著者らは,データベースの学習や教育のサポート として,データベースの基本的な操作を体験的に行える学 習支援ツールを開発した. 本稿では、本ツールの仕組みや その設計目的について解説する.

### **2. 高校でのデータベースの学習内容**

#### **2.1 教科書の検討**

著者らは,平成25年度以降の高等学校学習指導要領,ま

たそれに準拠した複数の「情報の科学」の教科書について 検証を行うことで,一般情報教育において求められるデー タベース学習の目標と,現状のデータベース学習の問題点 について検討した [1]. 以下は、教科書の中で扱われている 題材の集計である.

- ( 1 ) データベース管理システムの説明情報システムを構成 するデータベース管理システム (DBMS) については, 4 点が整合性機能,トランザクション機能などを扱っ ていた.
- ( 2 ) リレーショナルデータベース (RDB) の説明テーブル, フィールド,レコードなどの構成要素と,主キーなど の説明は全ての教科書で扱われていた.
- ( 3 ) 正規化の説明データベースを設計する際に用いられる 正規化については、全ての教科書で扱われていた.た だし、説明されている正規化の種類は統一されていな かった.
- (4) 集合演算, 関係演算などの説明データを操作する演算 として,射影・選択・結合などの関係演算が全ての教 科書で扱われていた.和・差・積などの集合演算を紹 介している教科書もあった.
- ( 5 ) データベースの作成データベースのテーブルを定義 し,初期データを登録する実習は多くの教科書で扱わ れていた.表計算とデータベースソフトを使ったもの は半々であった.
- ( 6 ) データを扱う実習 複数の表を利用した実習は実習を 扱っている4点の全てで扱われていた.実習のない教 科書では SQL 言語の簡単な説明が記載されていた.
- ( 7 ) データの入力と帳票出力入力フォームを利用したデー タの追加および出力用のレポートの作成は 3 点の教科 書で扱われていた.

いずれの教科書もリレーショナルデータベース (RDB) を 主な題材としており,その仕組みの理解のために実際に データベースを利用したデータ操作演習を行うことが重視 されている. また,これらのデータ操作を行う演習におい て現在の教科書が想定しているソフトウェアは,実際に商 用利用もされているデータベース管理システム(DBMS) か,RDB とは本質的に仕組みが異なる表計算ソフトのい ずれかであった.

#### **2.2 学習状況の問題点**

高等学校の情報の授業は、週2時間が標準であり、内容 は多岐にわたっている.したがって,データベースの授業 や演習に多くの時間を割くことができない. しかし、実習 ツールに商用 DBM や表計算ソフトを利用する場合, 初学 者は操作になれるまでに時間がかかる.また,高校では取 り上げられていないが、SQI 言語などを扱う場合は言語を 理解する時間が必要となる. このように現状使用されてい る既存のソフトウェアを用いた実習ツールは、操作の習熟 等に時間を使い目的である演習時間が取れない可能性が ある.

一方,表計算ソフトを利用した場合,データベース操作 は可能あるが,複数の数の表を扱うときなどに RDB とは 異なる操作を行う必要があるといった制約がある. 以上か ら著者らは,情報教育におけるデータベース学習の実情に 適した演習用ツールが存在しない事が,情報教育において データベースが学習トピックとして敬遠される要因になっ ているのではないかと考え,初学者の演習向けの学習ツー ルを開発することにした.

#### **2.3 現状の実習ツールについての検証**

学習ツールの開発にあたって,現状で使われている実習 ツールについて,授業を行う上での問題点を検証する.

- ( 1 ) **機能が多く,操作が難しい.**商用 DBMS の場合,業 務用で使うことを想定して様々な機能が用意されてい る.しかし,初学者にとって必要のない機能が多くあ ることは,逆に混乱を招き,必要な操作がわからなく なる可能性が高い.
- (2) ボタン操作やアイコン操作は演習授業に向かない. 日 本の高校では,教員が 1 人もしくは 2 人で 40 人の生徒 を一斉に教える事が多いため,演習では教師の画面を 見せつつ一斉に操作指示をすることになる. この時, ボタン操作を基本とするインタフェースでは,教師の 画面から操作の推移がわかりにくいため,教師の指示 を聞き逃した学生は操作の再確認を行うことが難し い.同様に,アイコン操作によってデータベース操作 を行う仕組みの場合も,ユーザ側からは操作の記録が 見た目に残らないので,作業の振り返りがしにくい. 表計算ソフトや商業 DBMS の QBE では、操作の簡略 化でボタン操作やアイコン操作などグラフィカルな操 作インタフェースを提供していることが多いが、以上 の点から演習には向いているとは言いにくい.
- ( 3 ) **データの変化が検証できない**実際にデータ検索を行い その内容を理解するためには,検索の結果だけをみる より,検索前の結果と比べることができるほうがより 理解が深まる.しかし,現在利用されているツールで は演習を想定しておらず,これらのことはできない.

#### **2.4 教育機関の事情**

教育機関でパソコンを活用した演習を行う場合,一部個 人のノート PC を利用する事例もあるが,大半は機関内の 演習室などに設置された端末を利用すると考えられる. そ の場合、セキュリティやメンテナンス上の関係で、授業担 当の教師が自由に端末の環境設定を変更することはできな いことが多い. つまり、たとえ学習や教育の活動を支援す る有用なツールが存在しても,それを演習室の端末で利用 できるようにするための手続きが,既に授業導入への高い

#### **情報処理学会研究報告**

IPSJ SIG Technical Report

敷居として存在する.一方,一般情報教育における情報活 用の主要ツールとして,演習端末には Web ブラウザが必ず 導入されていると言ってよい. そのため、端末へのインス トール作業が不要な Web アプリケーションであれば、導入 の手間を考慮する必要なく,多くの教育機関で容易に授業 用ツールとして活用できるようになることが期待できる.

#### **2.5 要求仕様**

以上の検討結果より,一般情報教育におけるデータベー ス学習の支援ツールとして求められる要求仕様を以下の 4 点とした.

- ( 1 ) RDB を題材としたデータ操作演習が行えること
- ( 2 ) データ操作演習の 4 要素を網羅できること
	- *•* データベースやテーブルの作成,
	- *•* データベースへのデータの挿入,
	- *•* データの検索,
	- *•* データの整理と出力
- ( 3 ) 短時間で操作に習熟でき,演習活動に集中できるイン タフェースであること
- (4) データ操作の過程がみえるように、操作前のデータと 操作後のデータの状況が一度に確認できること
- (5) 様々な教育機関での導入が容易な, Web アプリケー ションとして実現すること

#### **3. 関連研究**

データベースを個人的に学習するツールとして, MS-Access や互換性のあるソフトウェアを使う提案とし て [2] がある.データを視覚的に確認するという点では, DFQL(DataFlowQueryLanguage)[3] がある.これは固定 されない ScientificDatabase を扱うことを主な目的として いるため,初学者の学習用ツールである本研究とは異なっ ている

#### **4. データベース学習支援ツールの概要**

本章では,著者らが提案するデータベース学習支援ツー ル(以下本ツール)の概要を述べる.

#### **4.1 本ツールの想定環境**

本ツールは,情報教育におけるデータベース学習活動の うち,特にデータ操作演習の活動を支援することを目的と する.具体的には,高校の普通教科「情報」の学習におい て,データベースの操作演習を行う際に本ツールを利用す るという場面を想定する.ただし本ツールの設計において は,高校に限らずそれ以外の一般情報教育の場面でも利用 できることを目指す.本ツールの想定する利用者は,デー タベース学習を行う学習者と,その学習を指導する教師で ある.また各学習者は,演習時にはネットワークに接続さ れた計算機を個別に利用できる環境にあることを想定す

る.2.5 節より本ツールは Web アプリケーションとして提 供することから、本ツールは、一般情報教育におけるデー タベース学習活動のうち,特にデータ操作演習の活動を支 援することを目的とする.学習者は Web ブラウザを利用 して本ツールへアクセスし,教師の指示に従い本ツールの 機能を利用してデータベース演習を行う.また,幅広く利 用するために,特定の演習課題などをツール内にはもたず, 演習に際しては,教師が別途問題を配布するなどして指示 することを想定している.

#### **4.2 提供機能**

本ツールは,RDB における基本的なデータ操作を想定 した一連の操作命令,またその命令によるデータ操作結果 を画面上で確認するための一連の入出力インタフェースを 利用者に提供する.学習者は本ツールを通して,RDB に おけるリレーション(テーブル)に対してデータ操作命令 を発行し、操作によるデータ加工の過程を画面上で観察す ることで,データベースの挙動やデータ操作の基本概念に ついて理解,あるいは授業で得た知識の再確認を行う.

以下,本ツールが提供する各機能について,その詳細に ついて述べる.

#### **4.2.1 データ選択・登録**

,演習の際にはどのデータベースを利用するかを予め指 定する必要がある.教師が予め登録しておいたサンプル データを選択する方法と,所定のフォーマットで作成され た CSV ファイルを登録する方法がある.サンプルデータ の選択による登録の場合,学習者は教師の指示を受けて, 画面上のドロップダウンリストから「サンプル」の名称を 選択することで、選択した名称に対応する1つ以上のテー ブルセットが自動的にデータベースに登録される.CSV ファイルの作成や登録はオリジナルデータのカスタマイ ズが自由にできる反面,学習者にとって手間がかかり操作 ミスの要因にもなりうるため,限られた演習時間への影響 が大きい.サンプルデータを選択する方式であればデータ 登録作業において操作ミスに時間を取られず,スムーズに データ操作演習に移ることができるという利点がある.

#### **4.2.2 データ操作**

CSV ファイルのアップロードもしくはサンプルデータ の指定によりデータテーブルを登録すると,データ操作画 面(**図 1**)に移行する.ここで学習者はデータテーブルに 対して,演習の目的にかなうデータ加工の命令(クエリ) を登録し,その結果を画面上で確認する作業を繰り返す. のコマンド管理部にある1行入力欄に、所定の書式の命 令文を入力すると,その命令が「命令ブロック」の形で追 加される.命令ブロックは複数追加することができ,それ ぞれのブロックが登録した順に上から下へ並ぶ形になる. また命令ブロックの順番変更や削除はクリック操作のみで 行う.例えば命令ブロックを上に移動すると,その命令は

#### データ操作の仕組みを体験しよう データ削除 -<br>Tk=[数える]=[r マドシィールド指定】 結果(数える) 結果(フィールド指定) 操作ブロックを追加しよう (17) 時間帯 年齢層 count 時間帯 年齢層 (158) メーカー 時間帯 年齢層 (158) JANコード | 売上日 1 森永製菓 | 子ども | 14<br>| 成年 | 12 値 医老  $\boxed{1}$  4902888162732 2012/4/1  $\Box$ 結合 商品データ lar 若者 4902102079488  $2012/4$  $\overline{2}$ 3 夕方 麻年  $\overline{3}$  $\overline{\overline{\mathrm{h}}\mathrm{h}}$ 廟 成年 3 4901330573485 2012/4/1 フィールド指定 メーカ<br>一、時間帯,年齢層 蕨年  $\overline{4}$ 丙子 医者 カルビ 4901330573492 2012/4/1 ll10  $\overline{4}$  $\overline{4}$ 5 森永製菓 子ども 5 夜 厩年  $\sqrt{14}$ 層 5 4902888116322 2012/4/1 教える 時間帯,年齢層 子ども 孰年 6 森永製菓 4902888117053 |6||夜 ll10  $6$ 2012/4/1 **ha** 一つ上へ 一つ下へ 削除 7 夜 匿者  $\overline{7}$ カルビ 若者  $\overline{7}$ 4901330573485  $2012/4/1$ 結果ダウンロード 8 昼  $\overline{8}$ トカコーラ 麻布 8 4902102079884 2012/4/1 子ども  $\overline{\phantom{a}}$ 14 夕方 麻在 軌在  $9$  $\overline{9}$ カルビ  $\overline{9}$ 4901330574086 2012/4/ 15  $\boxed{10}$ |孰年  $\boxed{10}$ 若者 10 4902102079884  $12012/4/$ 追加 糯 11 森永製菓 葳 深花 11 4902888173097 2012/4/  $\boxed{11}$ ll10  $\overline{12}$ [朝 甄在 日子ども ブロック生成コマンド一覧 163  $\sqrt{12}$ カルト 际 12 4901330573485 2012/4/2 ......<br>子ども 脲年 13 朝 13 九儿 面 13 4901330573492 2012/4/2 ブル確認&レコード追加 14 朝 麻存 カルビ 廊 ll10  $\overline{14}$ 若者  $\overline{14}$ 4901330640491 2012/4/2 ・窗高データ 15 朝 カルビー 嚴年 居者  $\overline{15}$  $\overline{15}$ 4901330573492 2012/4/2 16 森永製菓<br>17 森永製菓 厥年  $\overline{16}$ |深夜 4902888116322 哎年 e  $16$ 2012/4/2 112 17 深夜 熟年 子ども 扈 17 4902888162732 2012/4/2 lls 18 カルビー 塔者 18 4901330573485 2012/4/2 タカ - タ操作結果表示部 コマンド管理部 デ

**図 1** 学習ツール画面(データ操作画面)

より早い段階で実行される.また命令ブロックを一つ編集 するごとに「データ操作結果表示部」が連動して更新され る.これにより,データ操作の順番による結果の変化を観 察し,試行錯誤的にデータ加工の過程を体験できることを ねらう

#### **4.2.3 データ確認&追加**

既に登録したデータテーブルについては,コマンド管理 部にリスト表示されているテーブル名をクリックすること によって、別ウィンドウでそのテーブルのレコードリスト を確認できるまたリストの最上段の空欄に文字を入力する ことで、レコードの追加登録を行うことも可能である。

#### **4.2.4 データ整形**

高校普通教科「情報」の教科書では,データを整理して 資料の形に出力するところまでをデータベースの演習の範 囲としているものが多い.ただし資料作成のための表示レ イアウト設定や装飾などは,本来のデータベースの仕組み とは別の枠組みであり,ドキュメント作成を主目的とした ソフトウェアを別途利用する方が学習活動としては効果的 と言える.

そこで本ツールでは,データ操作結果のテーブルを,CSV ファイルとして出力できる仕組みを提供する.コマンド管 理部にある「結果ダウンロード」ボタンをクリックするこ とで,その時点でデータ操作結果表示部の一番左に表示さ れているテーブルを,CSV ファイルとしてダウンロードで きる.データの整形と出力は,別途 CSV ファイルを開く 事が出来る表計算ソフトなどで行うことを想定している.

#### **4.3 命令**

本ツールにおけるデータ操作命令は,一般情報教育にお けるデータベース演習の支援が目的であることを意識し, RDB の基本操作となる "選択", "射影", "結合" に関連す る命令群と,高校教科「情報」の教科書を検証した上で著 者らが必要と判断したデータ整列命令群を数種類用意し

- た.現在利用できる命令は以下のとおりである
- *•* 選択
- *•* 射影
- *•* 結合
- *•* 集計
- *•* 重複削除

幅広く利用するため,演習に際しては,演習課題などは 別途教師が指示できるように,ツールが演習課題を提供 するという機能は持たない.またデータ操作の対象とな るデータベースにつ いては,主要な DBMS で使われてい る RDB を想定する. ただし RDB が想定しうるあらゆる データ操作を本ツールで実現するのではなく,一般情報教 育の演習活動に必要と考えられる基本的なデータ操作機能 に限定して提供することとする.

#### **4.4 現状のツールとの比較**

2.3 節でも述べたように、現状の実習ツールは操作や視 覚的な確認等で短時間での学習には不向きである.本ツー ルと学習ツールについて,それらの点について比較を行 なった.

( 1 ) **機能が制限されている.**業務用のデータベースであれ ば,入力支援・出力フォームといったさまざまな機能

が必要である..しかし,今回はデータ操作を支援す ることによって,データの加工の流れを確認するとい うのが目的である。そのため、必要だと考えられる射 影・選択・結合といった基本的な操作に限定した.

- ( 2 ) **コマンド入力であるため履歴が残る.**コマンド入力で あるので,画面上に入力したコマンドを残すことがで きる.したがって,指示を聞き逃したり操作を間違え た生徒も教員の画面を確認することで,指示を確認す ることができる.また,操作の履歴をブロックという 形で残しているので,自分が行った操作を容易に振り 返ることができる.また,コマンドの削除や入れ替え もできるので,望ましい結果になるように試行錯誤が できる.一方,SQL言語のように一度にすべての処 理を考えなくても「射影」「選択」「結合」などをステッ プ毎に実行できる.
- ( 3 ) **データ操作を行った履歴が可視化されている.**データ 操作を行ったときに,データの内容が書き換わってし まうのではなく,操作の前後の状態を画面上で確認で きる.命令とデータの変化がリンクして確認できるこ とで理解が深まると考えられる.

#### **5. 実装**

本ツールは開発言語に PHP\*1を用いて,Web アプリ ケーションとして作成した. 本ツールは JavaScript, CSS3, Cookie の動作を前提としているが,主要な Web ブラウザ のほとんどが対応しているため,実利用にあたって問題は ないと考えられる.6 章で紹介する授業実践においては, サーバマシンに RedHat Enterprise Linux\*2を用い,Web サーバに Apache\*3を用いた.また PHP のバージョンは 5.3.6 を用いた.

Explorer や Safari など近年の主要な Web ブラウザのほ とんどが対応しているため,JavaScript の動作を意図的に 無効にしている等の環境でない限り,本ツールの利用に問 題は無いと考えられる.

データテーブルの登録とデータ操作処理の実装にあたっ ては,バックグラウンドで実際の DBMS として SQLite\*4を 用いることとした. SQLite は, mySQL や PostgreSQL など 他の主要な DBMS に比べると機能は簡素であるが,PHP5 に標準バンドルされていること(バージョンは3)から導 入が容易であり,また本ツールが目的とするデータベース 演習に用いるには十分な機能が提供されている.table 命 令と insert 命令)を SQLite に発行して,本ツール用に予 め用意しておいたデータベースに登録する.サンプルデー タ選択についても,実際には予め教師によって登録された

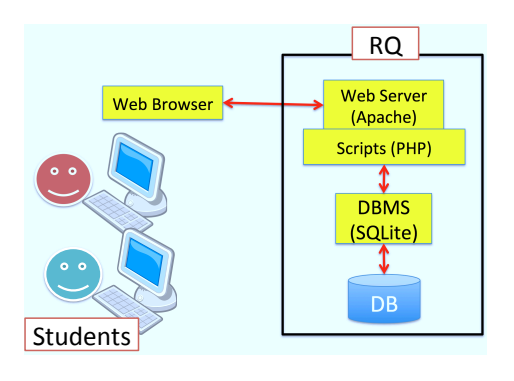

**図 2** ツール内部仕様

CSV ファイルのセットを読み出すだけであり,それ以降の 登録処理はユーザが CSV ファイルをアップロードした場 合と全く同じである.

本ツールの実装構造は図 2 のとおりである.

#### **6. 授業実践**

試作ツールを用いて,2012 年 7 月と 8 月に高校で,10 月に大学で実践授業を行った.いずれも非情報系の学生で あり,データベースについては初学者である.

#### **6.1 高等学校での授業**

2012 年の 7 月と 8 月に 45 分の 2 時間連続授業で 6 クラ スを対象として授業を行った.1 クラスの人数は約 40 人 である. この授業では、実習ツールとして実際に授業で使 用可能であるかどうかの検証とまた同時に情報システムや データベースが身近でつかわれていることを知ってもらう ことも目的としている.同時に,この授業の担当教員は本 研究とは関係のない教員であり,一般的な教師でも授業が 可能であるかということも確かめている. そのため、使用 したデータは,生徒にとって身近であるコンビニエンスス トアの POS データを意識した商品データと販売データを 用意した. 演習課題としては,この販売データを利用し,特 定の日に売れている商品を選ぶ,特定の購買層に売れてい る商品を確認するといったことを行った.操作ミスでブラ ウザの初期状態に戻るなど操作に手間取っていた生徒もい たが,概ね問題なく操作を行うことができていた.生徒の 感想としては,次のようなものがあった

- *•* 操作が簡単にできた
- *•* 操作は難しかったが見やすくてよかった
- *•* データベースで商品が管理されていることがわかった.
- *•* データの操作では簡単に必要なデータを取り出せるの で便利だとおもいました.
- *•* データベースは商品についているバーコードだけでな く,学校の成績管理などいろいろなところで使われて いることがわかった.意外と簡単に手軽にできること がしれてよかった

 $\sqrt[3]{\frac{1}{\pi}} \frac{h \cdot \frac{1}{\pi}}{h \cdot \frac{1}{\pi}}$ 

<sup>\*2</sup> http://jp.redhat.com/products/enterprise-linux/

<sup>\*3</sup> http://httpd.apache.org/

http://www.sqlite.org/

これらを見ると,操作がスムーズに行えることで,データ

ベースが便利であり,操作を通じて目的のデータを探すこ とができるといったことも理解しているようである. もっ とも,難しいと感じている生徒もいるが,データベースの 存在には興味をもっているので,身近な情報のシステムを 知ることもできている.一方,授業を行った担当教員から は,これまでデータベースの授業はしていなかったがこの ツールであれば授業が可能であるとコメントがあった.今 回の実践授業はデータベースについては初心者ばかりであ るが,このように 2 時間程度の学習で操作も可能となり演 習も行うことが可能であった. また、身近な題材を利用す ることで、社会の中でデータベースが利用さていて、販売 につながっているといったことも意識出来たようである. 他に問題になった点は.ほとんどがデータやコマンドの入 力に関するものであった.たとえば区切り文字は半角文字 のみを取り扱っていたが,これに起因する操作ミスも多 かったので全角文字も区切り文字として使用可能とした. この変更により、実習をスムーズに行うことが可能であっ たと、担当教員がから報告を受けている。初心者を対象と しているが,操作が楽しいや簡単であったというコメント があり、初心者でも十分操作ができることを示している. また難しいと感じた生徒でも,視覚化されることによって 理解はしやすいという効果はみられる.また,当初の問題 である,適切な実習ツールがないためにデータベース教育 を避けるという問題も解決できると考えられる.

#### **6.2 大学での授業**

2012 年の 10 月に大学の 1 回生を対象にツールを使った 授業を行った.ツールの比較を行うため,本ツールと QBE での操作ができる商用 DBMS の両方を利用して授業を行 い,授業の順序を入れ替えた.この中で,ツールの感想を 書かせているが,これについては,どちらの順序であって も2回目の方のツールの方がわかりやすいという感想が 書かれている. しかし、コメントの内容には違いがある. QBE があとのクラス

- *•* 使い方をしっかり理解できれば Access のほうが使い やすいんじゃないかなーって思いました
- *•* データベースとして管理するには個人的に少し使いや すかった

*•* 表示したいものにまでたどり着くのに時間がかかる 本ツールがあとのクラス

- **前回のものよりどのように操作しているのかが, 解り** やすかったため,とても扱いやすかった.
- *•* 前回やったよりも操作しやすくわかりやすかった.
- *•* 表の数が少なくなったことにより慣れれば Access <sup>の</sup> 方がスムーズに作業が出来そうなところがよかった.
- *•* 必要な情報を瞬時に抜き出せるので膨大な情報がある 場合に Access は便利であるところがよかった.

本ツールが後のクラスでは,操作が簡単であることを評価

しており,一方,データベースとしての機能が評価されて いる。このことから、初心者への最初の理解を促進するた めには、本ツールが有効であると考えられる.

#### **7. 今後の課題**

複数のクラスで使用した結果,本ツールが生徒の学習活 動の支援として支障なく利用できることを確認した. 多く の場で授業として使ってもらうためには,サンプルデータ を見直すなどして,授業担当教員が使いやすいものにする 必要がある. 同時に授業案等も一緒に提供していきたい. また,現在ではツールとして使用可能であることを確かめ たが、授業における商用 DBMS との差異や、視覚化によ る教育効果を検証するといったことも必要である. また, 生徒によっては本システムのインタフェースにとまどう場 面も観察されたため,その原因を調査し,未実装の機能追 加とともに授業活用に適したインタフェースへの改善を 行なっている.データの加工の過程を視覚化し,命令をブ ロックにより確認しながら操作を行うことができるとい う,学習者に一定の学習効果をもたらすことを確認した. 本ツールは今後も授業実戦と並行して継続的に問題点を改 善し,任意の教育機関で独自に運用を行えるようにシステ ムのブラッシュアップを行った上で,広く公開する予定で ある.

#### **参考文献**

- [1] 野部 緑,長瀧寛之,兼宗 進:共通教科「情報」を指向 した Web データベース学習教材の提案,日本情報科教育 学会第 5 回全国大会講演論文集 (2012).
- [2] Antonitsch, P. K.: Database as a Tool of General Education, pp. 59–70 (2006).
- [3] Baybora Aksoy, I. S.: *Implementation of Data Flow Query Language (DFQL)* (2001).